## **Game Area**

The **Game Area** allows the user to see what they are developing, it comes very handy when using the **[Gizmo](https://wiki.gamemaker3d.com/editor:gizmo)** tools. You can also make the **Game Area** bigger by dragging it over the **Work Flow** and the [Code Blocks](https://wiki.gamemaker3d.com/editor:blocks) like this.

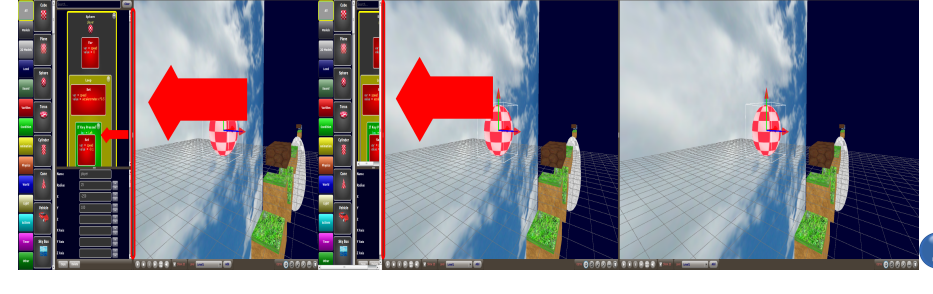

MORE INFORMATION

- [Control bar](https://wiki.gamemaker3d.com/editor:control-bar)
- [Editor-Menu](https://wiki.gamemaker3d.com/editor:editor-menu)
- [Gizmo](https://wiki.gamemaker3d.com/editor:gizmo)
- [Welcome Screen](https://wiki.gamemaker3d.com/editor:welcome-screen)
- [Workflow](https://wiki.gamemaker3d.com/editor:workflow)

From: <https://wiki.gamemaker3d.com/> - **Cyberix3D Wiki**

Permanent link: **<https://wiki.gamemaker3d.com/editor:game-area>**

Last update: **2018/01/07 05:54**

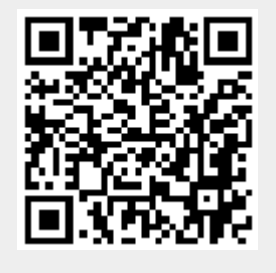